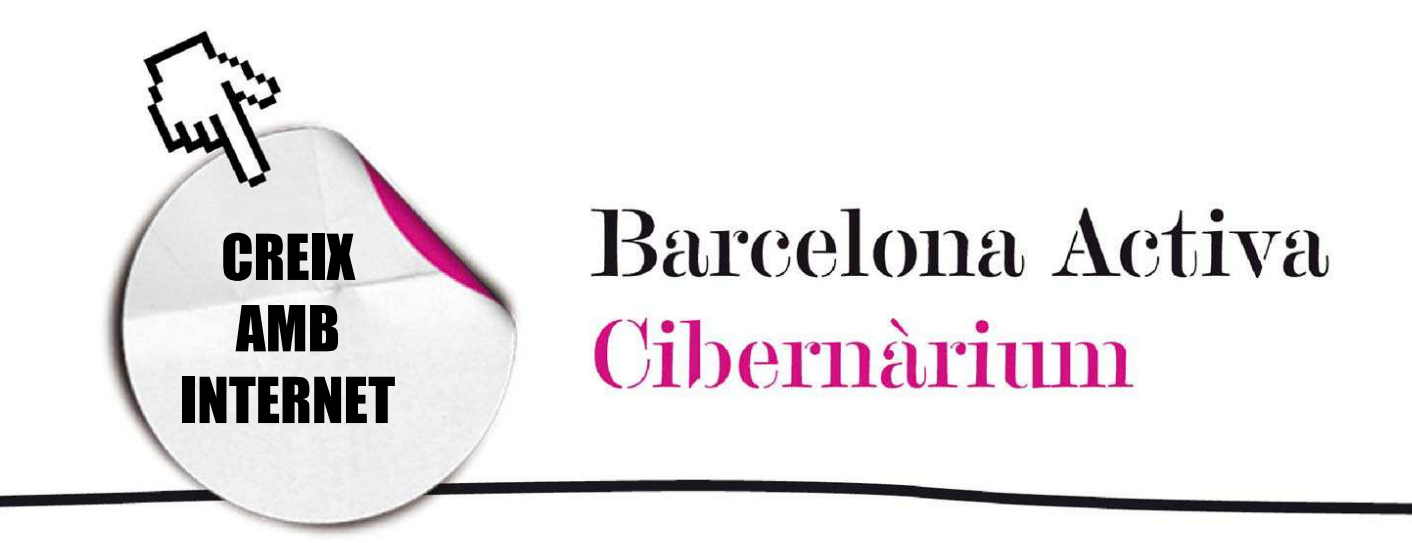

# Descarrega't programes i arxius d'Internet

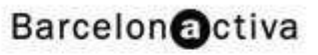

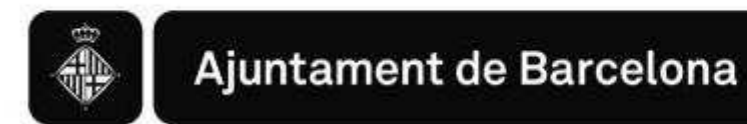

# *Descarrega't programes i arxius d'Internet*

- 1. Què és una descàrrega?
- 2. Quins tipus de descàrrega hi ha a la xarxa?
- 3. Descàrregues d'arxius i drets d'autor i
- 4. Un risc en les descàrregues: els virus
- 5. De quan espai disposem a la nostra memòria?
- 6. Què faig si ja no vull un programa?

# 1. Què és una descàrrega?

Una descàrrega consisteix a obtenir arxius o programes que estan a Internet (és a dir, en altres ordinadors o servidors), per desar-los i després instal·lar-los en el nostre ordinador.

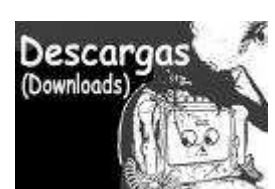

Moltes vegades s'utilitza la paraula "baixar" en comptes de "descarregar". "Baixar" ve de la traducció de l'anglès *DOWNLOAD*.

Descarregar es refereix al mètode pel qual s'accedeix a la informació digital del nostre ordinador o a la d'un altre ordinador remot. Com a resultat, gairebé tot el que es fa a la Web és d'alguna forma una descàrrega: és tan simple com fer clic amb el ratolí. Per exemple, quan accedim a una pàgina web, en realitat estem descarregant el document i tots els gràfics associats des d'un servidor de web.

Per què descarregar arxius o programes d'Internet?

- És una manera còmoda i útil d'accedir a continguts, recursos i eines tant gratuïts com de pagament.
- Ens evita desplaçar-nos físicament a una botiga.
- A través d'Internet tenim accés a més quantitat de materials que en qualsevol establiment físic.

# Què podem descarregar?

- Programes.
- Música, vídeos, pel·lícules, fotos i imatges.
- *Drivers* (controladors per a dispositius de l'ordinador).
- Tutorials, manuals i altres materials formatius.

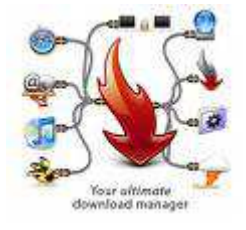

- Documentació per a tràmits; per exemple: impresos per a la declaració de la renda, currículum, etcètera.

- Textos: llibres en format PDF (*Portable Document Format*) un arxiu de poc pes utilitzat per a pujar publicacions a Internet.

### Alguns termes importants en anglès d'ús freqüent:

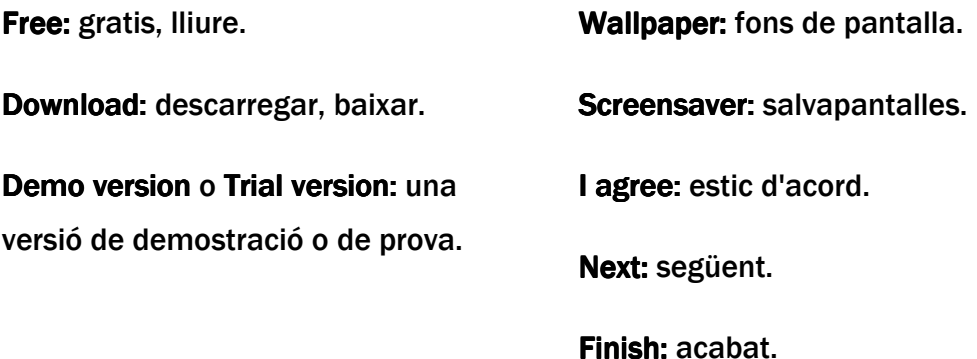

# 2. Quins tipus de descàrregues hi ha en la Xarxa?

### De pagament:

En general els pagaments es fan amb targeta de crèdit, encara que també existeixen altres possibilitats. L'avantatge de pagar a través d'Internet és que no ens cal desplaçar-nos a una botiga per adquirir el que necessitem.

Barcelona Activa Cibernàrium

### Gratuïts:

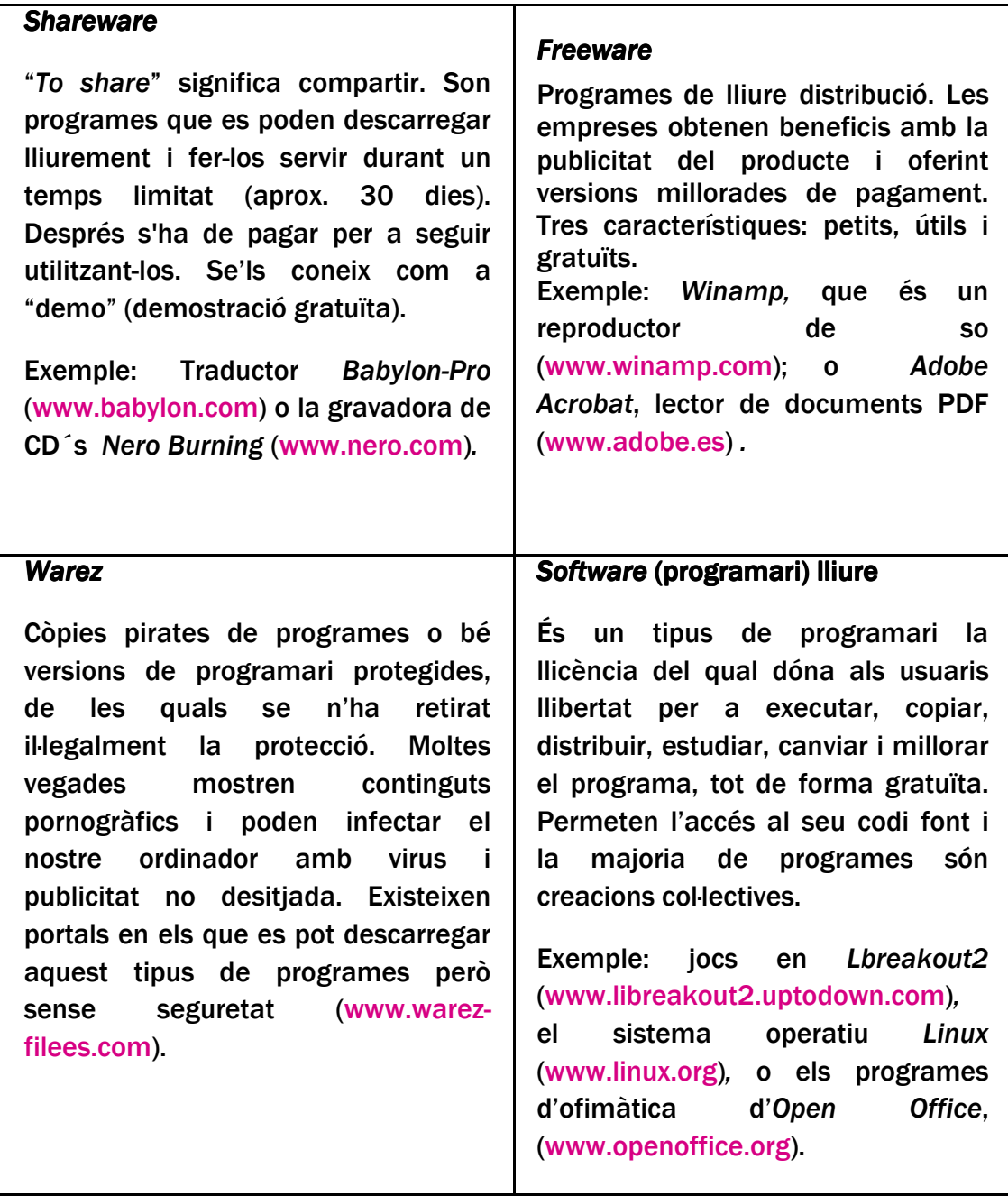

### Programes per compartir arxius:

*Una altra forma de descarregar arxius és a través de les aplicacions* Peer-to-peer *o P2P (Programes com KazAA o E-Mule). El P2P és una comunicació bilateral de persona a persona, entre col·legues o entre iguals a través de la Xarxa. No hi ha un servidor central que faci de mitjancer entre els usuaris sinó que les descàrregues* 

*es fan directament entre els ordinadors connectats, que formen una xarxa d'intercanvi de fitxers.* 

# 3. Descàrregues d'arxius i drets d'autor

Descarregar gratuïtament arxius de música, textos, imatges i programari protegits per drets d'autor sense el consentiment dels seus creadors, que són majoritàriament programadors, dissenyadors, fotògrafs i artistes, es considera un acte contra la propietat intel·lectual.

Al gener del 2011 es va aprovar la polèmica llei *Sinde* dins de la llei d'*Economia sostenible*. Mitjançant aquesta llei els jutges poden clausurar pàgines web que tinguin contingut que vulneri els drets de la propietat intel·lectual.

Tot i això, descarregar-se un fitxer, sigui de música, d'un llibre, d'una pel·lícula, sense ànim de lucre i per a ús privat, no és un delicte penat. El que està penat és realitzar aquesta activitat amb finalitats comercials o penjar el contingut a la xarxa.

# 4. Un risc en les descàrregues: els virus

Els virus són programes la principal característica dels quals és que poden autoreplicar-se o autoreproduir-se. Intenten ocultar la seva presència fins al moment de la seva execució i alteren el comportament i rendiment de l'ordinador.

Els efectes dels virus són diferents, segons els hagi dissenyat el seu programador. Segons el seu abast i la seva capacitat de reexpedir-se des de l'ordinador infectat a uns altres, són més o menys perillosos. Si l'usuari detecta el virus pot eliminar-lo i controlar el contagi.

En molts pocs casos un virus pot esborrar o descompondre els continguts de l'ordinador. En general, els virus només busquen un allotjament i generen molèsties però no fan mal a l'ordinador.

Alguns tipus de virus: virus residents, virus d'acció directa, virus de *boot* o d'arrencada, virus de macro, cucs (*worms*), troians o cavalls de Troia.

### Com es combaten els virus?

Quan descarreguem arxius o programes cal tenir algun programa antivirus instal·lat al PC per a protegir-nos.

Els antivirus són programes que, de manera automàtica, detecten la presència d'un virus i el destrueixen abans que infecti l'ordinador. També poden "netejar" un ordinador ja infectat per un virus i, en alguns casos, reparar els arxius danyats. Algunes marques de programes antivirus: McAfee, Norton, Symantec, Panda.

Per a major informació sobre els virus i com combatre'ls recomanem el Taller "Protegeix-te: seguretat en el teu ordinador" (2h) que s'imparteix en el Cibernàrium.

# 5. De quant espai disposem en la nostra memòria?

Un programa pot "pesar" poc, és a dir, ocupar poca memòria, o pot pesar tant que no càpiga en el nostre disc dur.

```
Bit (b) = unitat petita de dades 
Byte (B)= 8 bits 
KiloByte (KB) = 1204 bytes
```
A més de les incloses en el quadre de l'esquerra, existeixen altres unitats de mesura de la memòria molt superiors, com el *terabyte*, el *petabyte* o l'*hexabyte* 

que no es fan servir en informàtica domèstica.

Per saber de quant espai disposem, anem a l'escriptori i fem dos clics sobre la

icona de Mi PC.

Se'ns obrirà una finestra com aquesta en la qual trobem la icona del disc dur (unitat C:).

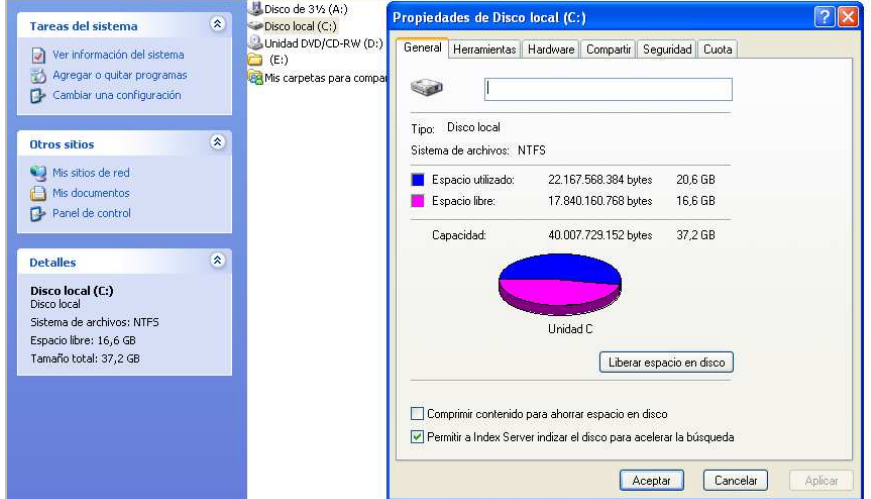

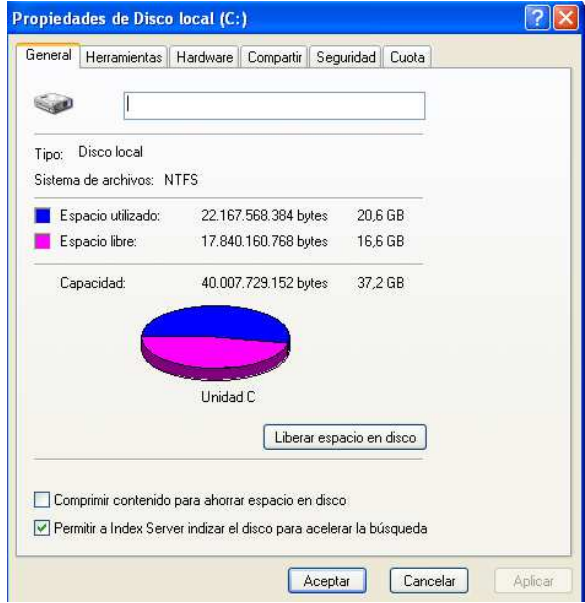

Fem clic amb el botó dret i en el menú que apareixerà (veure imatge a l'esquerra) premem "Propietats". Aquí veurem de manera numèrica i gràfica la quantitat de memòria utilitzada i disponible que tenim.

# PRÀCTICA 1:

### Descarrega un *Freeware*

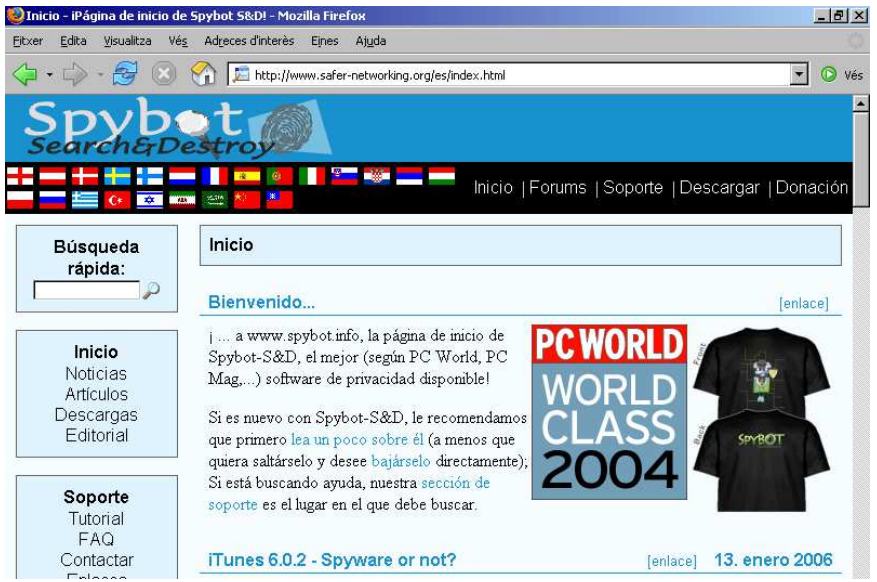

www.safer-networking.org

### **Passos a seguir:**

### 1. Buscar el programari a Internet

- Introduir l'adreça del lloc web al navegador per a anar cap a la pàgina del programa.
- Si no coneixem l'adreça del lloc web, podem utilitzar un motor de recerca o dirigir-nos a llocs de descàrregues.

Exemples: www.softonic.com, www.download.com, http://descargas.terra.es/

### 2. Prendre la decisió de descarregar-lo

- Revisar quant pesa per saber si tenim espai suficient en la memòria del nostre ordinador.
- Revisar les característiques del programari (serveis, avantatges, beneficis, perills, etc.).
- Revisar les condicions legals.

#### 3. Començar la descàrrega

– Prémer el botó "*DOWNLOAD*" per a iniciar la descàrrega.

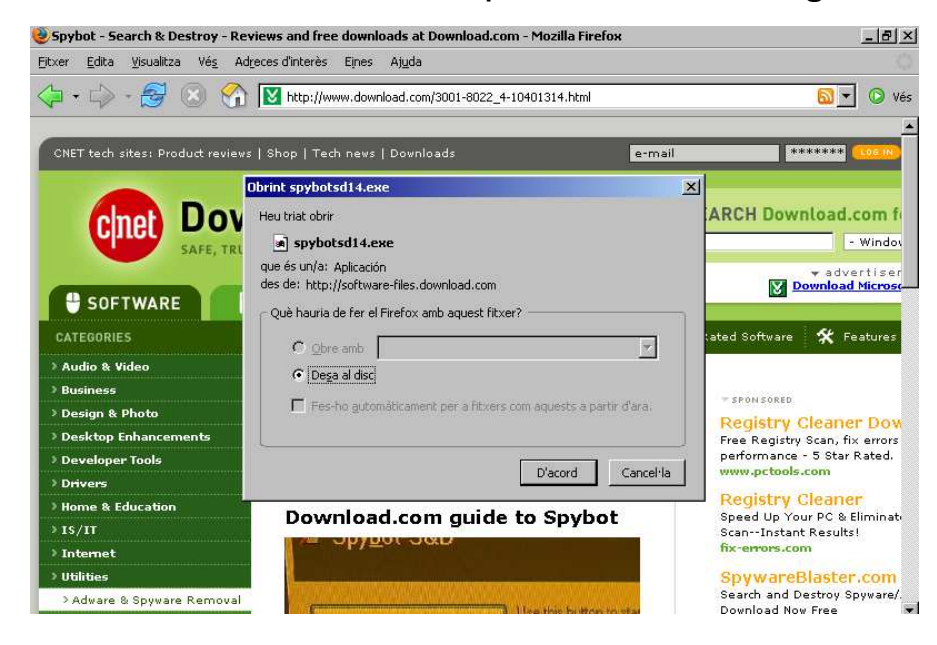

#### 4. Guardar

- Indicar què desitgem fer amb aquest programari: guardar-lo en el nostre disc dur o executar-lo des d'Internet.
- Si volem guardar-lo, hem d'indicar a quin disc i a quina carpeta.

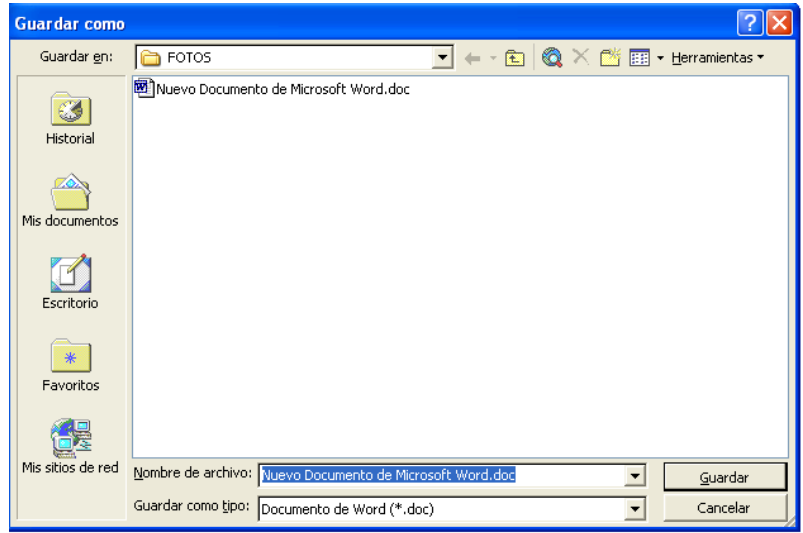

### 5. Esperar que s'acabi la descàrrega

La velocitat pot dependre de:

- Les característiques del nostre ordinador.
- La velocitat de connexió a Internet (si és per ADSL, mòdem, etc.).
- La congestió de la Xarxa.
- El número d'usuaris que estan fent el mateix procediment a l'hora.
- Altres motius.

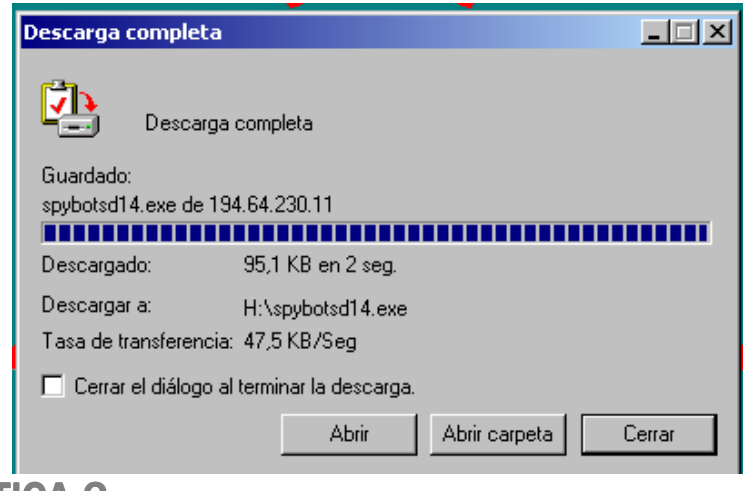

PRÀCTICA 2:

### Descarrega un *Shareware*

http://www.babylon.com

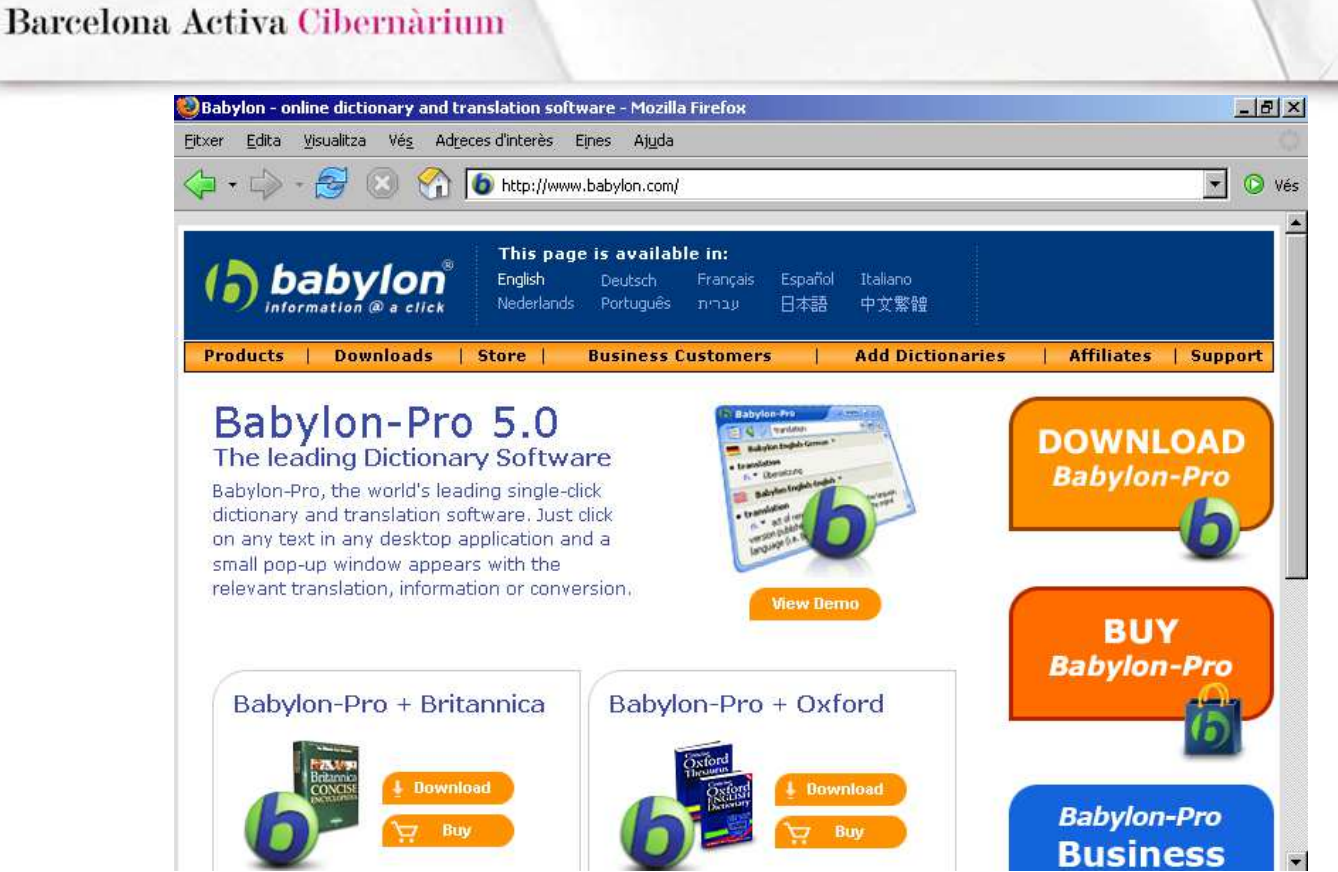

Es poden seguir els mateixos passos que en el cas anterior.

Algunes vegades en finalitzar la descàrrega s'ha de realitzar la instal·lació. Per a això s'haurà de prémer en la següent icona, que apareix una vegada descarregat el programa:

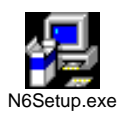

En fer clic sobre aquesta icona s'obrirà l'assistent per a la instal·lació, el qual ens donarà les instruccions per a instal·lar-lo.

### 7. Instal·lar el programa

- La instal·lació pot ser automàtica o pot aparèixer un quadre de diàleg amb les instruccions.
- Generalment cal fer clic en el botó "NEXT" fins a arribar "A INSTALL" i després a "FINISH".

## *Llest!*

## *Ja podem utilitzar el programa. Ja podem utilitzar el programa.*

# 6. Què faig si ja no vull un programa?

Tan important com la instal·lació és la desinstal·lació dels programes que ja no ens interessen. És recomanable desinstal·lar els programes que no volem per evitar que segueixin ocupant memòria en el disc dur.

#### *Desinstal·lar un programa:*

Hem de fer la ruta:

- 1. Inici.
- 2. El meu PC.
- 3. Panell de control.
- 4. Instal·lar i desinstal·lar programes (en alguns casos apareix aquesta opció com "Afegir o treure programes").
- 5. A la finestra que apareix fem clic sobre el nom del programa que volem desinstal·lar i premem el botó "Afegir o treure programes". Després fem clic a "Acceptar".

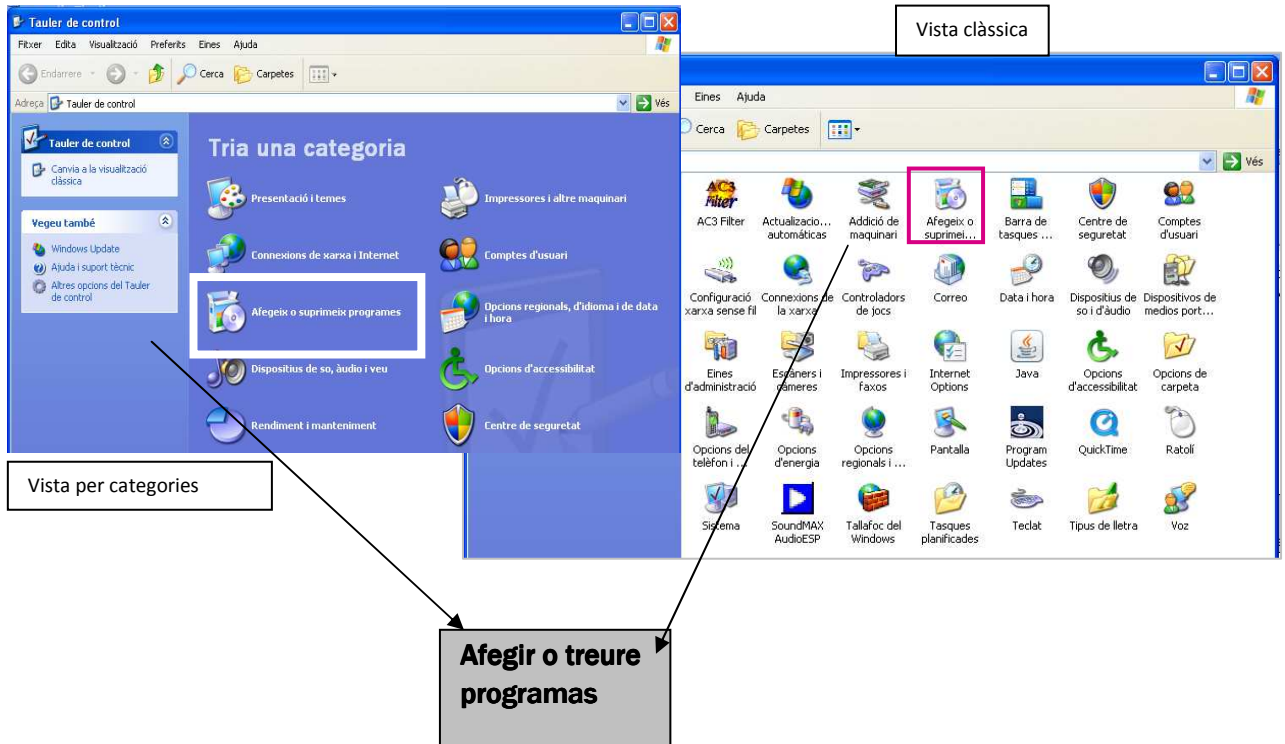

Barcelona Activa Cibernàrium

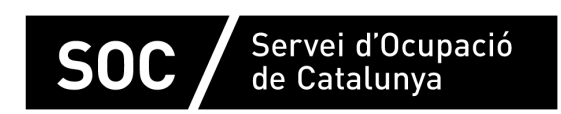

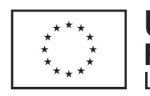

**Unió Europea**<br>Fons social europeu<br>L'FSE inverteix en el teu futur

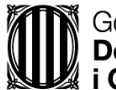

Generalitat de Catalunya<br>Departament d'Empresa<br>i Ocupació

impuls<br>impuls<br>impuls<br>projecte impuls